## **Table of Contents**

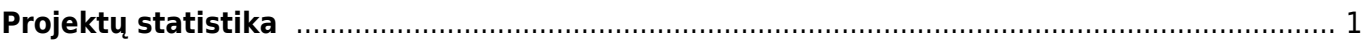

## <span id="page-2-0"></span>**Projektų statistika**

Projektų statistikos ataskaitoje galima stebėti visų projektų pelningumą, atsižvelgiant į gautas pajamas ir patirtas išlaidas.

Einame: BENDRAS → ATASKAITOS → PROJEKTŲ STATISTIKA.

Galimi filtrai:

- **Biudžetas** pažymimos varnelės, ties tais dokumentais, kurie yra įvardijami, kaip projekto suplanuotas BIUDŽETAS.
- **Pelnigumas** pažymimos varnelės, ties tais dokumentais, pagal kuriuos bus apskaičiuojamas projekto pelningumas.
- **Rezultatas** ataskaitą galima stebėti pagal projekto sumą, kiekį arba taškus.
- **Išskaidyti** ataskaita galima išskaidyti norimais laikotarpiais (mėnesiui, ketvirčiui) ar objektui, prekių klasei.

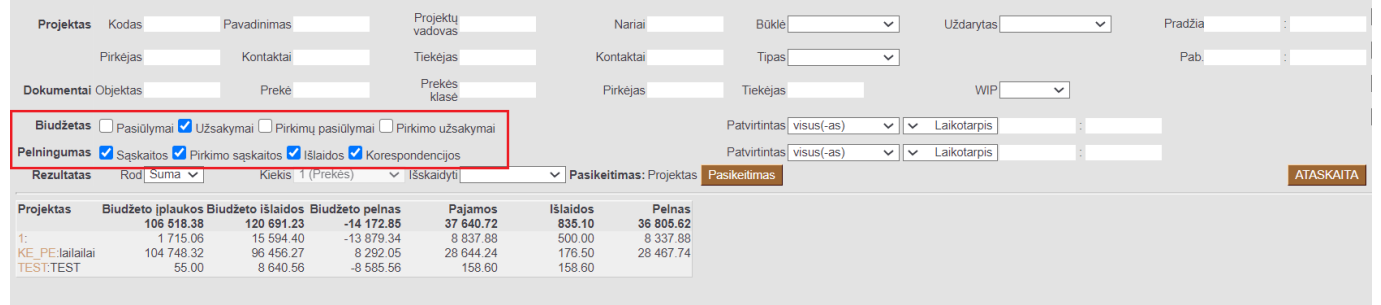

 Ataskaitos yra mygtukas **PASIKEITIMAS**. Ši funkcija leidžia susidėti papildomus stulpelius ataskiatoje bei matyti jų informaciją.

From: <https://wiki.directo.ee/> - **Directo Help**

Permanent link: **[https://wiki.directo.ee/lt/yld\\_aru\\_projekt\\_stat?rev=1604999462](https://wiki.directo.ee/lt/yld_aru_projekt_stat?rev=1604999462)**

Last update: **2020/11/10 11:11**